Firefox es un navegador web de código abierto de Mozilla.

### **Instalación**

Firefox se distribuye con Slackware.

# **Tips**

### **Hacer que Firefox entienda los archivos descargados**

Es bastante molesto que Mozilla Firefox siempre olvide qué aplicación usar para "abrir" un archivo que acaba de descargar. Además, el menú contextual "Abrir carpeta que contiene" en la descripción general de Descargas no funciona.

Usando "xdg-open" puede mejorar mucho la integración de Firefox en su entorno de escritorio:

- 1. Detenga Firefox si se está ejecutando
- 2. Elimine o cambie el nombre de la caché de tipos MIME (donde Firefox mantiene su configuración de asociación de archivos):

\$ rm ~/.mozilla/firefox/<yourprofile>/mimeTypes.rdf

- 3. Inicie firefox nuevamente
- 4. Descargue cualquier archivo si no lo había hecho antes
- 5. Abra ese archivo desde el menú " Herramientas> Descargas " (haciendo clic derecho sobre él y seleccionando " Abrir "). Cuando se le solicite elegir la aplicación para abrir el archivo, busque (o escriba) " / usr / bin / xdg-open ", luego marque la casilla de verificación "" 'Recuerde su elección' '".

Después de configurar Firefox así, funcionarán tanto los menús contextuales " Abrir " como "" Abrir carpeta que contiene ". Si está ejecutando KDE, puede cambiar los programas preferidos a través de la configuración de "" asociaciones de archivos "" de KDE.

El mismo truco también funciona para Mozilla Seamonkey.

#### **Habilite el visor de PDF incorporado en Firefox**

El visor de PDF "[pdfjs"](https://github.com/mozilla/pdf.js) está integrado en Firefox desde la versión 15.0, esto significa que no es

necesario instalar un complemento de visor de PDF como Adobe Reader Adicionalmente. El visor de PDF incorporado renderiza PDF usando HTML5 y JavaScript.

El visor de PDF está deshabilitado de forma predeterminada, pero es probable que eso cambie en el futuro, cuando la funcionalidad se haya probado. Mientras tanto, puede habilitarlo de la siguiente manera:

En " about:config " establezca la propiedad " browser.preferences.inContent " en " true ":

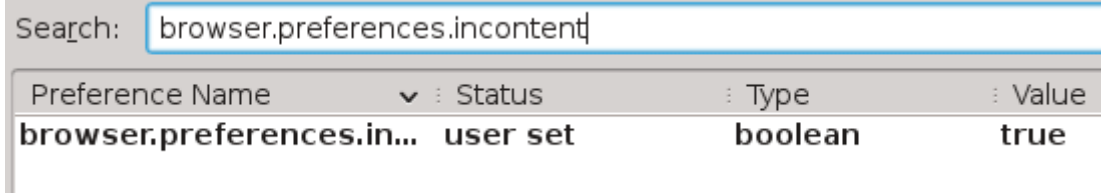

. También en " about:config " establezca la propiedad " pdfjs.disabled " a " false ":  $\mathcal{N}$ 

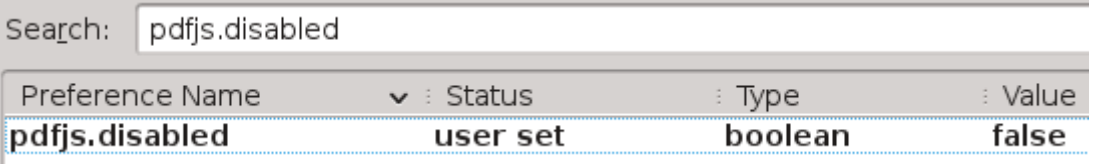

. Finalmente, en el menú "Preferencias> Aplicaciones" de Firefox, busque la extensión " PDF " y asegúrese de que la acción asociada esté configurada en "preview in firefox".

¡Eso es! Ni siquiera tiene que reiniciar Firefox. Intente abrir un PDF, o incluso arrastre un archivo PDF desde un administrador de archivos a la ventana de Firefox.

# **Solución de problemas**

#### **"Abrir carpeta que contiene" abre Audacious en lugar de un administrador de archivos**

Se sabe que funciona con: [Slack 14.1]

- 1. Edite /usr/share/applications/mimeinfo.cache
- 2. Encuentra la línea que contiene

inode/directory =

3. Eliminar la siguiente cadena

audacious.desktop;

Esto debería solucionar el problema.

Aquí hay una linea para hacerlo:

```
sudo sed -i 's|inode/directory=audacious.desktop;|inode/directory=|'
/usr/share/applications/mimeinfo.cache
```
(Hice un icono en mi escritorio con él en la línea de COMANDO)

## **Fuentes**

- Originalmente escrito por [arfon](https://docs.slackware.com/wiki:user:arfon)
- Originalmente escrito por [Eric Hameleers](https://docs.slackware.com/wiki:user:alienbob)
- Tomado de un artículo [Alien Pastures.](http://alien.slackbook.org/blog/make-firefox-understand-downloaded-files/)
- Basado en una pista en una [discusión en LinuxQuestions.org](http://www.linuxquestions.org/questions/slackware-14/make-firefox-aware-of-kde-apps-615686/#post4627197)
- Contribuciones de [markand](https://docs.slackware.com/wiki:user:markand)
- Traducido por [Víctor](https://docs.slackware.com/wiki:user:slackwarespanol) 2019/08/29 12:50 (UTC)

[howtos](https://docs.slackware.com/tag:howtos), [software](https://docs.slackware.com/tag:software?do=showtag&tag=software), [firefox](https://docs.slackware.com/tag:firefox?do=showtag&tag=firefox), [author arfon](https://docs.slackware.com/tag:author_arfon?do=showtag&tag=author_arfon), [author alienbob](https://docs.slackware.com/tag:author_alienbob?do=showtag&tag=author_alienbob)

From: <https://docs.slackware.com/>- **SlackDocs**

Permanent link: **<https://docs.slackware.com/es:howtos:software:firefox>**

Last update: **2019/08/29 15:25 (UTC)**

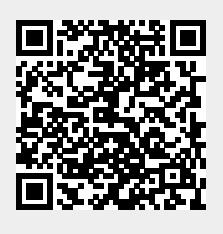